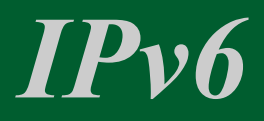

#### Das neue Internetprotokoll im Überblick

von

Torben Keil

# *Der Rote Faden*

- Rechnernetzwerke
- ISO- / OSI-Schichtenmodell
- Verbindungsweiterleitung duch Hub / Switch / Router
- Verbindungsweiterleitung
- Protokollbeispiele
- Adressbereiche von IPv4 und IPv6
- IPv6 Adress-Schemata
- IPv6 "Classful Networking"
- IPv6 Router im Eigenbau
- Manuelle Konfiguration
- Automatische Konfiguration
- Stateless Autoconfiguration
- DHCPv6
- Globale IPv6-Adresse erhalten
- NAT64
- IPsec
- Mobile IPv6 (RFC 6275)

#### *Rechnernetzwerke*

- … bestehen aus...
- einer physikalischen Verbindung
- Switches, Hubs
- Router
- (Server)

#### IPv6 ist eines von vielen Protokollen im Netzwerk

# *ISO- / OSI-Schichtenmodell*

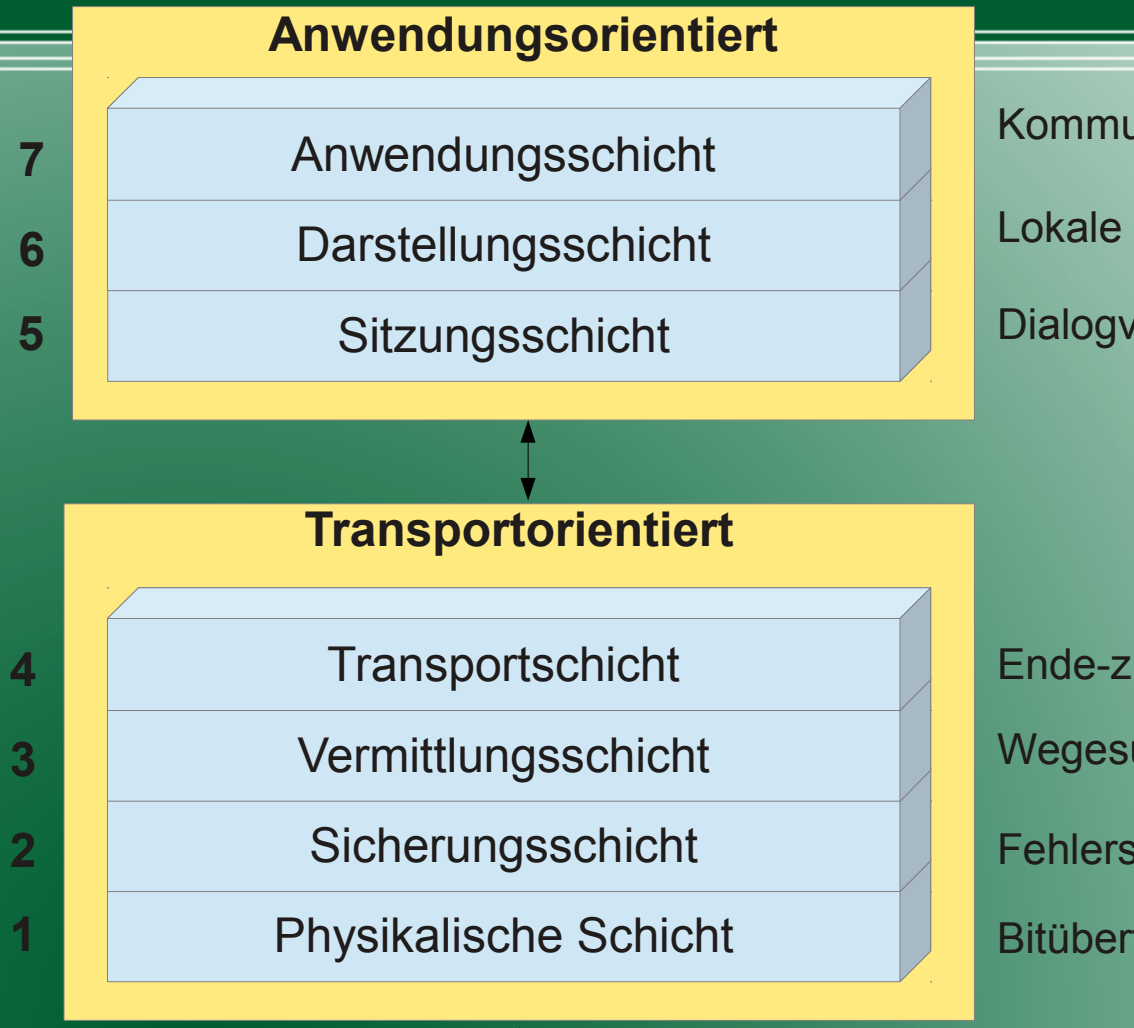

Dialogverwaltung, Synchronisation Lokale und globale Nachrichtendarstellung Kommunikationstechnische Anwendung

Bitübertragung, Takt, Speisung Fehlersicherung, Flusskontrolle Wegesuche, Addressierung Ende-zu-Ende Sicherung, Verschlüsselung

Phys. Übertragungsmedium

Netzwerkleitung, Radarverbindung, LTE

# *Schicht 1: Physikalische Schicht*

• Binäre Zahlenfolgen werden in elektrische Signale umgewandelt und umgekehrt.

● Kodieralgorithmen nutzen den vorhandenen Sendeund Empfangskanal optimal aus.

• Effiziente Algorithmen für den Medienzugriff steuern die Sendeeinheit

# *Schicht 2: Sicherungsschicht*

- Daten werden gegen Störeinflüsse geschützt.
- Fehlererkennungs- und -korrekturalgorithmen erkennen fehlerhaft empfangene Daten und rekonstruieren sie mit Hilfe redundanter Informationen.
- Effektive Algorithmen verhindern dass viele redundante Informationen gesendet werden

### *Schicht 3: Vermittlungsschicht*

• Das IP-Protokoll befindet sich in der Vermittlungsschicht.

• Mit diesem Protokoll können mehrere Rechner über Netzwerkgrenzen hinweg verbunden werden.

# *Verbindungsweiterleitung duch Hub / Switch / Router*

- Hub ( Schicht 1 ): Verstärkt die el. Signale auf den Leitungen (z.B. USB-Hub, 100MBit-Hub)
- Switch ( Schicht 2 ): Speichert sich MAC-Adressen und schaltet zwischen den Netzwerkports eine direkte Verbindung
- Router ( Schicht 3 ):
	- Speichert sich IP-Adresszuordungen und sendet diese an dem richtigen Netzwerkport raus.

# *Verbindungsweiterleitung*

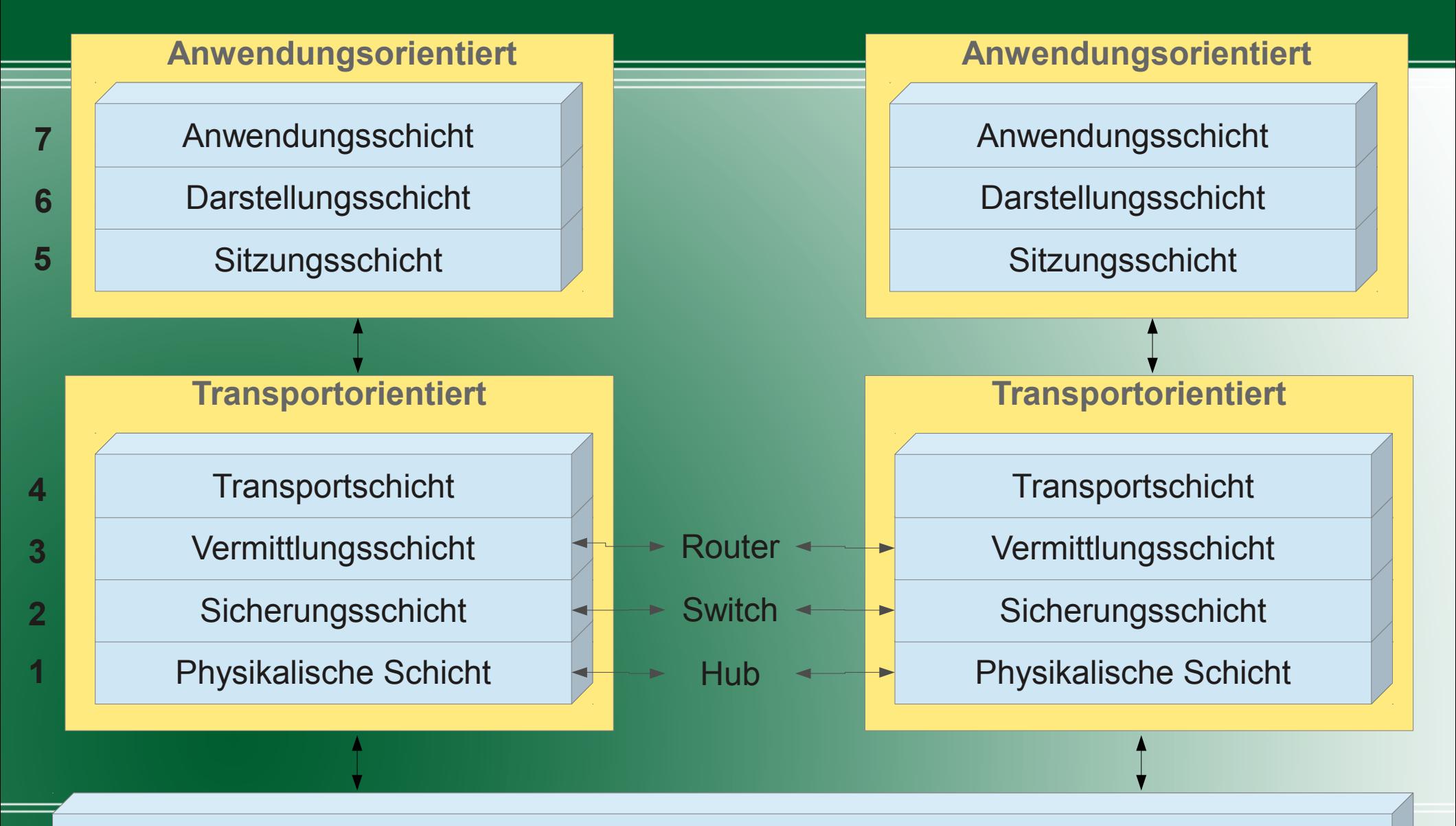

Phys. Übertragungsmedium

## *Protokollbeispiele*

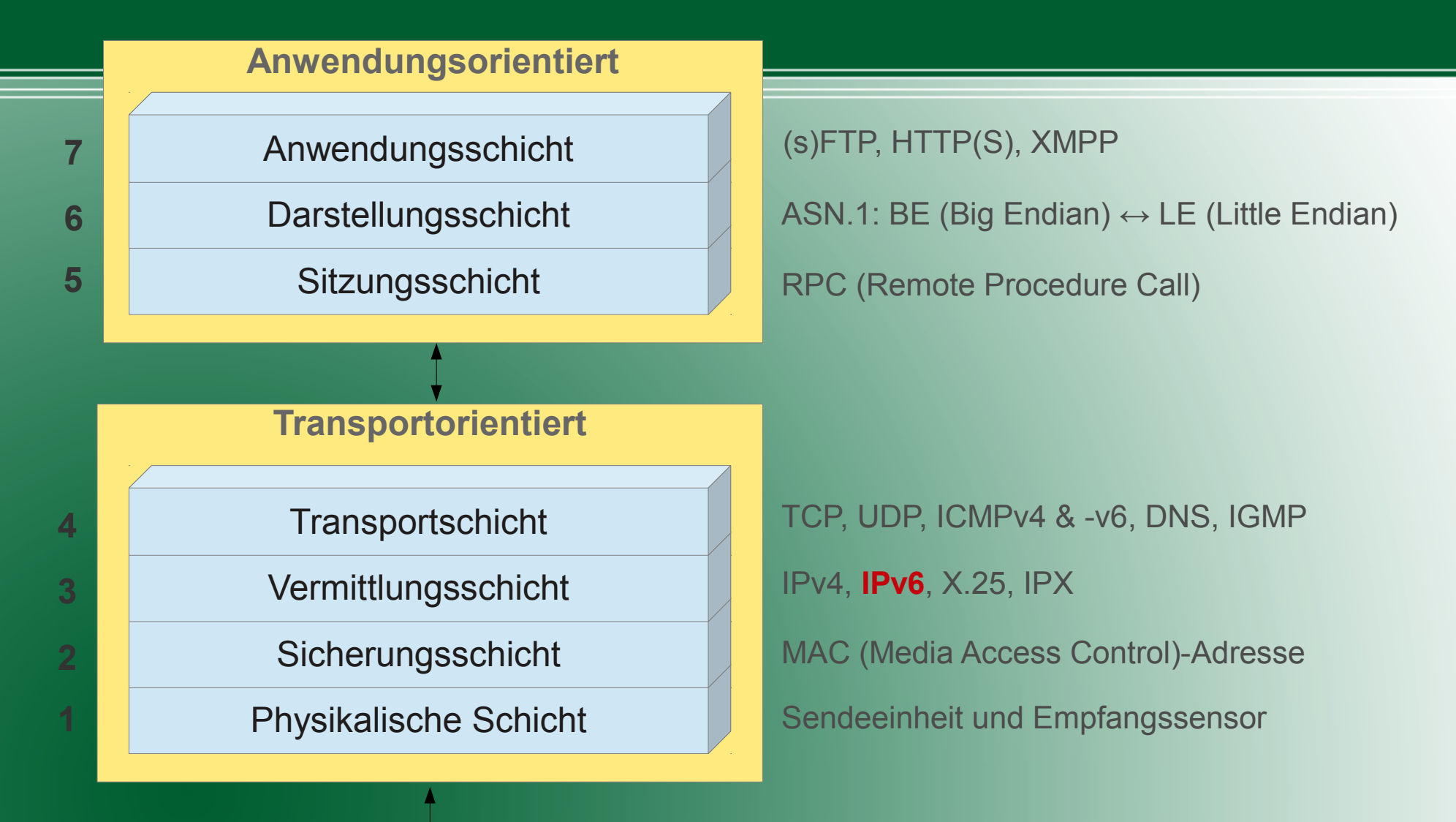

Phys. Übertragungsmedium

Netzwerkleitung, Radarverbindung, LTE

#### *Adressbereiche von IPv4 und IPv6*

- IPv4-Adresse (32 Bit Adresse): 192.168.1.1 / 24 => 3x8 Bit für die Netzwerkadresse => 1x8 Bit für die Rechneradresse im Netzwerk • IPv6-Adresse (128 Bit Adresse): 2a01:0198:0158:0000:0000:0000:0000:0001 / 64 Alternative Darstellung: 2a01:198:158::1 / 64 => 4x16 Bit für die Netzwerkadresse
	- => 4x16 Bit für die Rechneradresse im Netzwerk

### *IPv6 Adress-Schemata*

#### Drei Adress-Segmente bilden die IPv6-Adresse

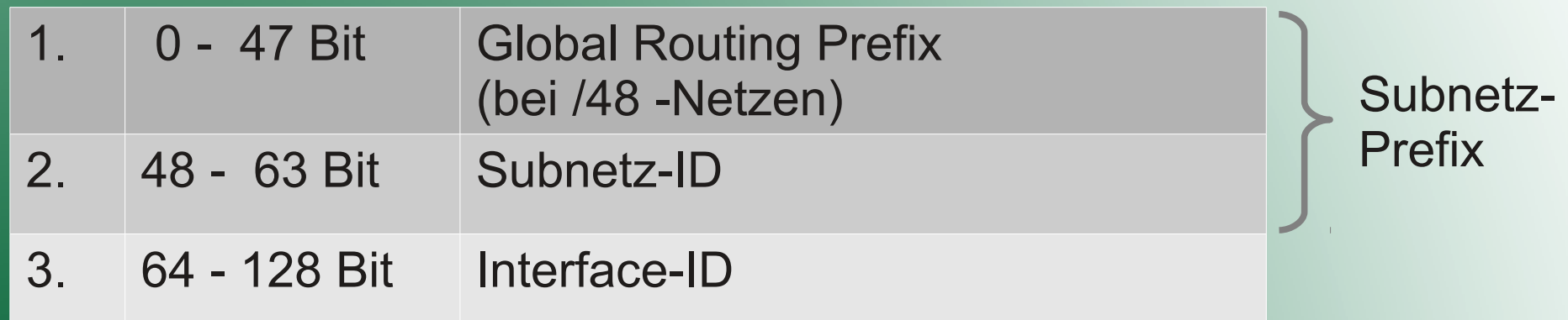

Beispiel: fe80:0000:0000:0000:2676:13ff:fedb:5aa4 18,45 Trillionen Interfaces 65536 Subnetze

#### *IPv6 Adress-Schemata*

IPv6 Adressen können als Unicast-, Anycast und Multicast-Adressen eingeordnet werden.

Unicast-Adressen identifizieren einen einzigen Netzanschluss. Ein Paket mit einer Anycast-Zieladresse gelangt nur zu einem Empfänger aus einer Gruppe (mit der gleichen Unicast-Adresse). Eine Multicast-Nachricht geht an alle Empfänger einer Gruppe. Der Beginn der Adresse (Präfix) zeigt die Art der Nachricht an.

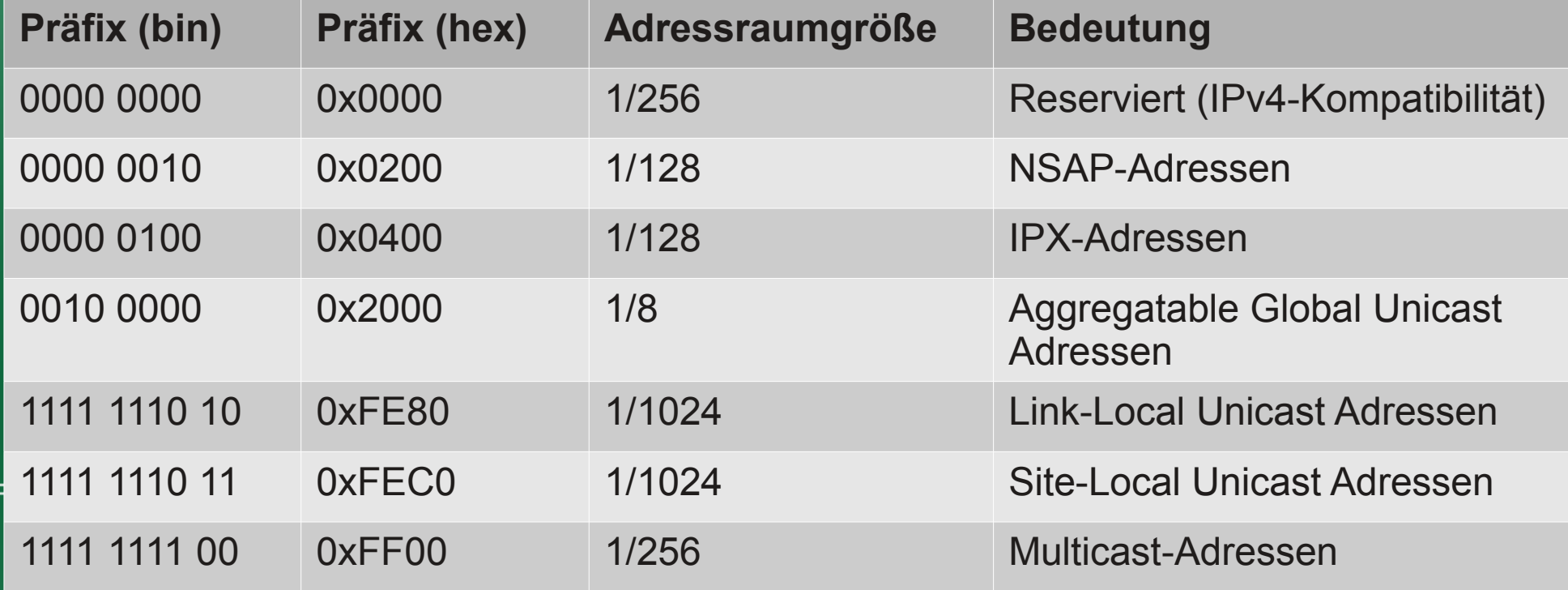

# *IPv6 "Classful Networking"*

- /12 Zuweisung der IANA an einen regionalen Internet Registrar (z.B. denic)
- /16 Zuweisung an die größten ISPs der Welt
- /32 Kleinste Zuteilung der RIPE RIR
- /48 Zuweisung an Unternehmen / Organisationen
- /56 Größe für kleine Unternehmen / Homeuser
- /64 Typische Größe eines Subnetzes
- /126 P2P Verbindungen

# *IPv6 Router im Eigenbau*

Um im eigenen Netzwerk IPv6 zu verteilen, benötigt man nicht viel.

- Adresskonfiguration: Fest, statisch oder dynamisch
- Firewall: ip6tables / iptables (Tunnel Broker)
- DNS-Server (z.B. bind9, DNS64)
- Das Weiterleiten der IP-Pakete einschalten: sudo sysctl -w net.ipv6.conf.all.forwarding=1
- Für IPv6-Only-Betrieb: Routerseitiges NAT64 (tayga)

# *Manuelle Konfiguration mit ip*

• Aktuelle Konfiguration anzeigen

#### **ip addr show**

wlan0: <BROADCAST, MULTICAST, UP, LOWER UP> mtu 1500 qdisc mq state UP qlen 1000 link/ether 24:76:13:db:5a:a4 brd ff:ff:ff:ff:ff:ff inet6 2a01:198:418:2::100:100/64 scope global valid\_lft forever preferred\_lft forever inet6 2a01:198:418:2:2676:13ff:fedb:5aa4/64 scope global dynamic valid\_lft 86396sec preferred\_lft 14396sec inet6 fe80::2676:13ff:fedb:5aa4/64 scope link valid\_lft forever preferred\_lft forever

• Adresse hinzufügen **ip addr add 2a01:198:418:3::100:100/64 dev wlan0**

Jede Netzwerkkarte kann mehrere IP-Adressen besitzen.

- Direkte Verbindung zum nächsten Rechner/Router anzeigen **ip neigh show** fe80::240:e4ff:fea3:c1f4 dev wlan0 lladdr 00:40:e4:a3:c1:f4 router REACHABLE
- Privater Adressbereich: **fd00::/7**

# *Automatische Konfiguration*

- Es existieren zwei Konfigurationsmöglichkeiten, die statische und/oder dynamisch Adressen vergeben können:
- Stateless Autoconfiguration (neuer Standard)
- **•** DHCPv6 (Angelehnt an alte DHCPv4-Funktionalitäten)

# *Stateless Autoconfiguration*

- Client sendet Solicitation Message (ICMPv6)
- Alle Router im lokalen Netz antworten mit Router Advertsisement Message
- Antwortmessage enthält Subnetz-Präfix für den Client
- Client baut aus Subnetz-Präfix und MAC-Adresse die eigene Interface-ID

MAC-Adresse: 24:76:13:db:5a:a4 IPv6: 2a01:198:418:2:2676:13ff:fedb:5aa4

# *Stateless Autoconfiguration*

- Neighbour Discovery Protocol (Teil von ICMPv6, Schicht 4)
- Auf dem Server muss der Daemon **radvd** installiert sein.
- Radyd antwortet auf Solicitation Messages
- Auf dem Client muss **rdnssd** installiert sein **rdnssd** is a daemon program.Its purpose is to supply

IPv6 DNS resolvers through stateless autoconfiguration, carried by Router Advertisements.

#### **Radvd Configuration:**

 $#$ 

```
interface wlan1 {
      AdvSendAdvert on;
      prefix 2a01:0198:418:2::/48 {
           AdvOnLink on;
           AdvRouterAddr on;
           AdvAutonomous on;
      };
# clients {<br># fe8
          # fe80::2677:3ff:fedb:5ff4;
# fe80::ee9b:5bff:fed3:7d04;
      RDNSS 2a01:198:418:2::80:80 {
           AdvRDNSSLifetime 30;
      };
      DNSSL private.keil-tech.de {
           AdvDNSSLLifetime 30;
      };
```
# *DHCPv6*

- Dynamic Host Configuration Protocol (UDP, Schicht 4)
- Auf dem Server muss ein DHCPv6-Server installiert sein. Z.B. **wide-dhcpv6**
- DHCP-Server antwortet auf Clientanfragen.
- Funktioniert ähnlich wie in IPv4 (außer bei Netboot)

#### **dhcp6s Configuration:**

```
option domain-name-servers 
2a01:0198:0418:0002::0080:0080;
```
option domain-name "private.keil-tech.de";

```
interface wlan1 {
      address-pool poolWlan1 3600;
};
```

```
pool poolWlan1 {
      range 
2a01:0198:0418:0002::0100:0100 to 
2a01:0198:0418:0002::0100:01ff;
};
```
#### *IPv6 Adresse erhalten*

Es gibt mehrere Möglichkeiten, an eine global geroutete IPv6-Adresse zu gelangen. Z.B.:

- Internet Provider mit IPv6-Unterstützung (z.B. NetCologne)
- Tunnel Broker (z.B. Sixxs)

## *NAT64*

Müssen Internetseiten über IPv6 erreichbar sein, die nur eine IPv4-Adresse besitzen, dann kann man eine IPv6 / IPv4 **data-dir /var/spool/tayga** Translation durchführen lassen

**/etc/tayga.conf: tun-device nat64 wan-device ppp0 ipv4-addr 192.168.192.254 ipv6-addr 2a01:0198:0418:ffff::1 prefix 2A01:0198:0418:AFFE::/96**

• Tayga verwendet Kerneleigene TUN-Devices um die einzelnen Netzwerke zu verbinden.

**# ip addr show nat64: <POINTOPOINT,MULTICAST,NOARP,UP,LOWER\_UP> mtu 1500 qdisc pfifo\_fast state UP qlen 500 inet 192.168.192.254/32 scope global nat64 inet6 2a01:198:418:ffff::1/128 scope global valid\_lft forever preferred\_lft forever**

# *NAT64 & DNS64 für IPv4-Adressen*

- Bind sucht nach IPv6-Adressen bei der Auflösung von Domainnamen
- Fehlt eine IPv6-Adresse, so wird die IPv4-Adresse in den IPv6-Adressraum gemappt
- Einfache Konfiguration von bind: **options {**

```
 […]
 dns64 2A01:0198:0418:AFFE::/96 {
      clients { any; };
 };
```
**};**

#### *IPsec*

- RFCs 2401 bis 2409, RFC 4301
- Verschlüsselung & Authentisierung von Paketen
- Internet Key Exchange Protocol (IKE)
- IKEv2: RFC 5996
- Tunnel-Modus <=> Host-Modus (aka Transport M.)

#### *IPsec*

- Authentication Header (AH) Authentifiziert IPv6-Pakete
- Encapsulating Security Payload (ESP) Verschlüsselung von Paketen

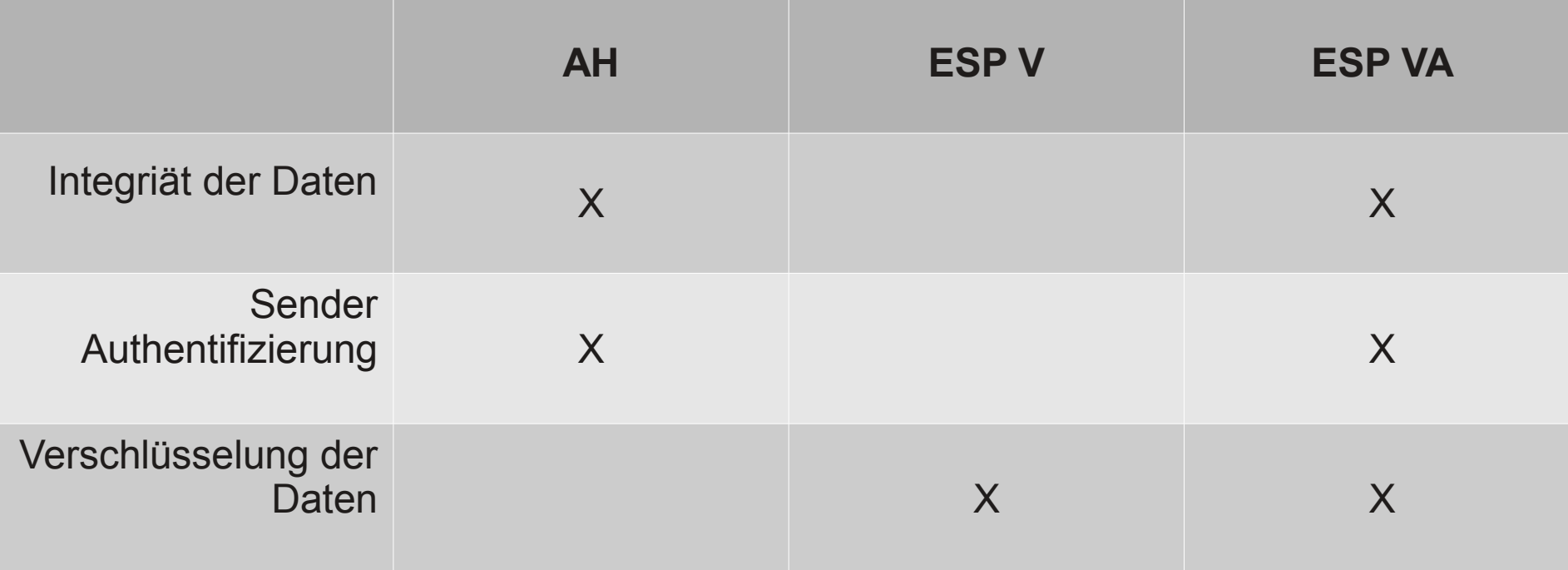

# *Mobile IPv6 (RFC 6275)*

- Ähnlich wie VPN, verwendet IPsec
- z.B. Smartphone meldet aktuelle Adresse einem Homeagent zu Hause
- Homeagent empfängt Nachrichten für Handy und sendet in seinem Namen welche
- Homeagent im lokalen Netz, vertritt" Client
- Handy/Smartphone ist mit seiner festen globalen Adresse im Internet erreichbar

# *Mobile IPv6*

- UMIP (Userland Mobile IP, http://umip.org)
- Funktioniert erst ab Kernel 3.8.1 out-of-the-box
- Debian Packages (i386 only!): deb http://umip.org/debian/ unstable main deb-src http://umip.org/debian/ unstable main
- Für alle anderen Architekturen müssen Kernel und Userland-Tools kompiliert werden.
- Auf umip.org findet sich eine gute Installationsanleitung

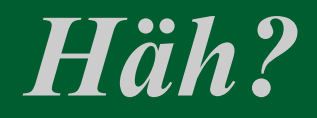

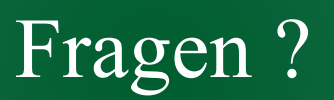

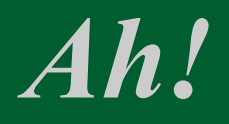

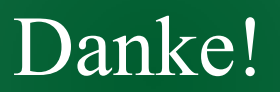